# **Django Test Tools Documentation**

*Release 1.7.6*

**Luis Carlos Berrocal**

**Mar 21, 2020**

## **Contents**

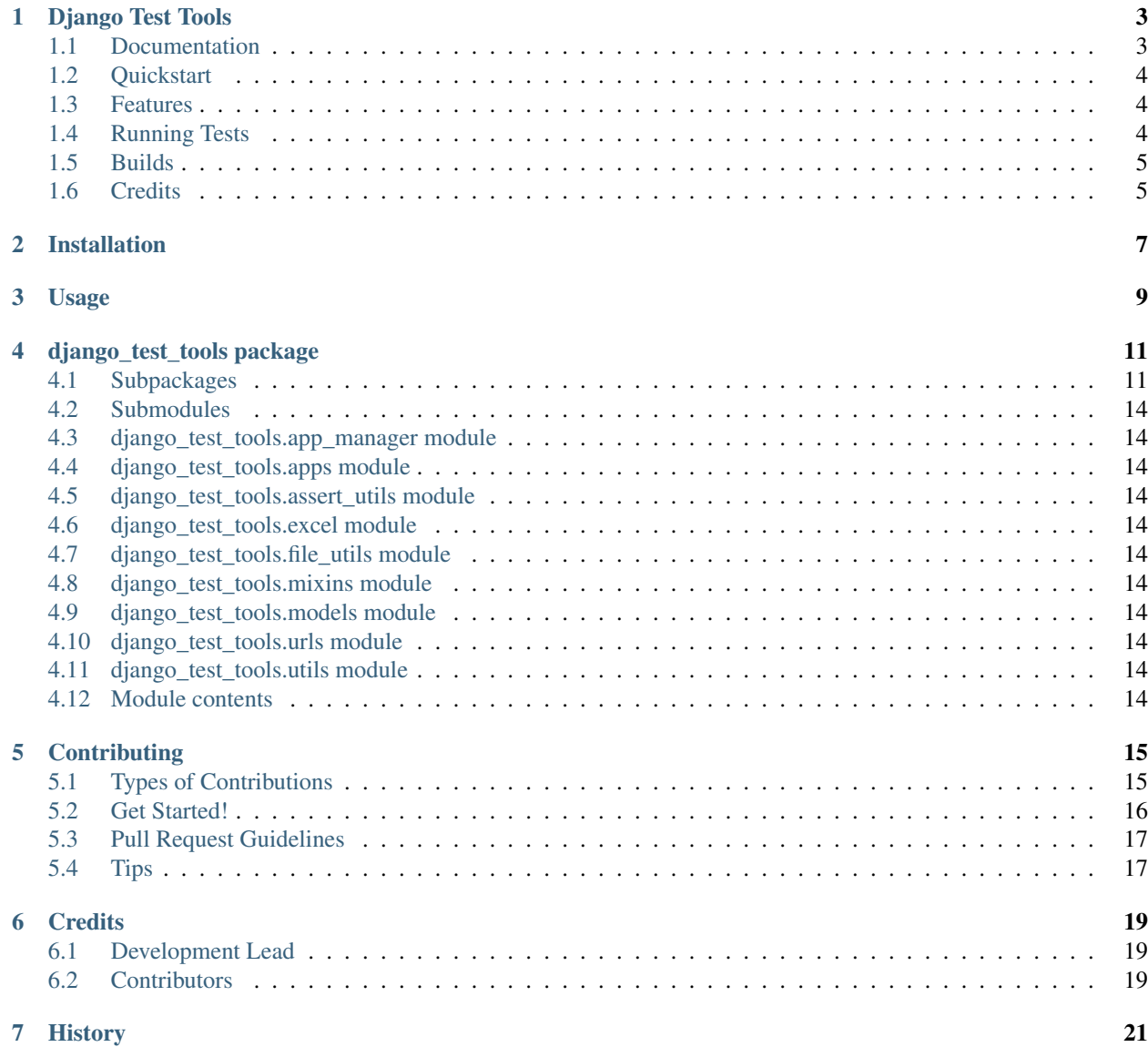

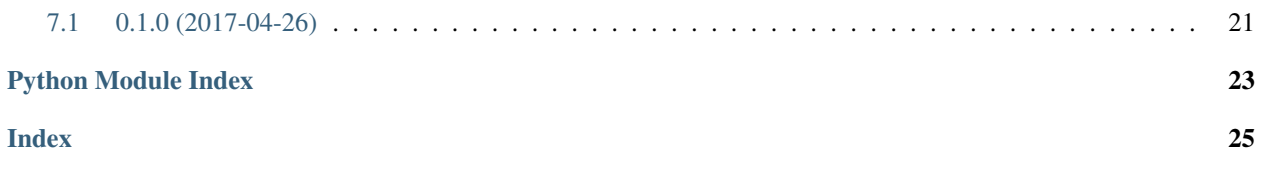

Contents:

## CHAPTER<sup>1</sup>

## Django Test Tools

<span id="page-6-0"></span>Simple tests tools to make testing faster and easier. Most of the tools are to do a quick scaffolding for tests.

The tools presume a naming convention:

- Tests: Are named with the convention TestCaseModelName. For a model named *Poll* the test would be generated as the testing class would be *TestCasePoll*
- Factories: Are named with the convention ModelName. For a model named *Poll* the test would be generated as the testing class would be *PollFactory*
- Serializers: Are named with the convention TestCaseSerializer. For a model named *Poll* the test would be generated as the testing class would be *PollSerializer*

Compatibility matrix:

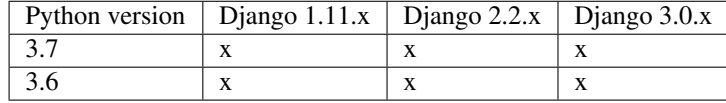

#### <span id="page-6-1"></span>**1.1 Documentation**

The full documentation is at [https://django-test-tools.readthedocs.io.](https://django-test-tools.readthedocs.io)

## <span id="page-7-0"></span>**1.2 Quickstart**

Install Django Test Tools:

```
pip install django-test-tools
```
In your settings.py file add it to your *INSTALLED\_APPS*

```
INSTALLED_APPS = (
    ...
    'django_test_tools',
    ...
)
```
Add the settings variable TEST\_OUTPUT\_PATH

```
import environ
ROOT_DIR = (
   environ.Path(_file_) - 3
) # (alpha_clinic/config/settings/base.py - 3 = alpha_clinic/)
APPS_DIR = ROOT_DIR.path("myapp")
TEST_OUTPUT_PATH = ROOT_DIR.path("output").root
```
### <span id="page-7-1"></span>**1.3 Features**

#### **1.3.1 Factory Generator**

```
$ python manage.py generate_factories project.app
```
#### **1.3.2 Model Test Case Generator**

\$ python manage.py generate\_model\_test\_cases project.app

#### **1.3.3 Serializer Generator**

\$ python manage.py generate\_serializers project.app -s ModelSerializer

## <span id="page-7-2"></span>**1.4 Running Tests**

Does the code actually work?

```
source <YOURVIRTUALENV>/bin/activate
(myenv) $ pip install tox
(myenv) $ tox
```
### <span id="page-8-0"></span>**1.5 Builds**

\$ make patch

Check the .travis.yml to make sure the versions of Djago are the latests. Check in [https://www.djangoproject.com/](https://www.djangoproject.com/download/) [download/](https://www.djangoproject.com/download/) for the latest versions.

Close the git-flow release.

Instead of patch you could also use major o minor depending on the level of the release.

make upload

### <span id="page-8-1"></span>**1.6 Credits**

Tools used in rendering this package:

- [Cookiecutter](https://github.com/audreyr/cookiecutter)
- [cookiecutter-djangopackage](https://github.com/pydanny/cookiecutter-djangopackage)

## Installation

#### <span id="page-10-0"></span>At the command line:

\$ easy\_install django-test-tools

#### Or, if you have virtualenvwrapper installed:

```
$ mkvirtualenv django-test-tools
$ pip install django-test-tools
```
Usage

<span id="page-12-0"></span>To use Django Test Tools in a project, add it to your *INSTALLED\_APPS*:

```
INSTALLED_APPS = (
    ...
    'django_test_tools.apps.DjangoTestToolsConfig',
    ...
)
```
Add Django Test Tools's URL patterns:

```
from django_test_tools import urls as django_test_tools_urls
urlpatterns = [
   ...
   url(r'^', include(django_test_tools_urls)),
    ...
]
```
### django test tools package

#### <span id="page-14-4"></span><span id="page-14-1"></span><span id="page-14-0"></span>**4.1 Subpackages**

#### **4.1.1 django\_test\_tools.doc\_utils package**

**Submodules**

**django\_test\_tools.doc\_utils.folder\_structure module**

<span id="page-14-2"></span>**Module contents**

#### **4.1.2 django\_test\_tools.flake8 package**

**Submodules**

<span id="page-14-3"></span>**django\_test\_tools.flake8.parsers module**

```
class django_test_tools.flake8.parsers.Flake8Parser
    Bases: object
```
3 E124 closing bracket does not match visual indentation 6 E127 continuation line over-indented for visual indent 11 E128 continuation line under-indented for visual indent 2 E221 multiple spaces before operator 1 E222 multiple spaces after operator 10 E225 missing whitespace around operator 6 E231 missing whitespace after ',' 2 E251 unexpected spaces around keyword / parameter equals 4 E261 at least two spaces before inline comment 4 E262 inline comment should start with '# ' 8 E265 block comment should start with '# ' 4 E266 too many leading '#' for block comment 2 E271 multiple spaces after keyword 5 E302 expected 2 blank lines, found 1 7 E303 too many blank lines (3) 2 E402 module level import not at top of file 8 E501 line too long (123 > 120 characters) 17 F401 'django.contrib.admin' imported but unused 25 F405 'env' may be undefined, or defined from star imports: .base 1 F811 redefinition of unused 'RemarksManager' from line 3 7 F841 local variable 'response' is assigned to but never used 2 W293 blank line contains whitespace 6 W391 blank line at end of file

<span id="page-15-5"></span>**parse\_summary**(*filename*)

**write\_summary**(*source\_filename*, *target\_filename*)

**class** django\_test\_tools.flake8.parsers.**RadonParser** Bases: object

config/settings/test.py LOC: 61 LLOC: 12 SLOC: 23 Comments: 23 Single comments: 22 Multi: 4 Blank: 12 - Comment Stats

(C % L):  $38\%$  (C % S):  $100\%$  (C + M % L):  $44\%$ 

\*\* Total \*\* LOC: 2149 LLOC: 894 SLOC: 1311 Comments: 335 Single comments: 310 Multi: 128 Blank: 400 - Comment Stats

(C % L): 16% (C % S): 26% (C + M % L): 22%

**parse\_totals**(*filename*)

**write\_totals**(*source\_filename*, *target\_filename*)

#### <span id="page-15-1"></span>**Module contents**

#### **4.1.3 django\_test\_tools.generators package**

#### **Submodules**

**django\_test\_tools.generators.model\_test\_gen module**

#### <span id="page-15-3"></span>**django\_test\_tools.generators.serializer\_gen module**

**class** django\_test\_tools.generators.serializer\_gen.**AppSerializerGenerator**(*app*, *seri-*

Bases: object

**class** django\_test\_tools.generators.serializer\_gen.**SerializerGenerator**(*model*,

*serializer\_class='ModelSerializer'*)

*izer\_class='ModelSerializer'*)

*al-*

Bases: object

<span id="page-15-2"></span>**Module contents**

#### **4.1.4 django\_test\_tools.git package**

#### **Submodules**

#### <span id="page-15-4"></span>**django\_test\_tools.git.helpers module**

<span id="page-15-0"></span>**class** django\_test\_tools.git.helpers.**GenericCVS** Bases: object **classmethod commit**(*message*)

**classmethod is\_usable**()

```
class django_test_tools.git.helpers.Git
    Bases: django_test_tools.git.helpers.GenericCVS
```
Option Description of Output %H Commit hash %h Abbreviated commit hash %T Tree hash %t Abbreviated tree hash %P Parent hashes %p Abbreviated parent hashes %an Author name %ae Author email %ad Author date (format respects the –date=option) %ar Author date, relative %cn Committer name %ce Committer email %cd Committer date %cr Committer date, relative %s Subject

```
classmethod add_path(path)
classmethod assert_nondirty()
classmethod latest_tag_info()
report()
```
**classmethod tag**(*name*, *message*)

#### <span id="page-16-0"></span>**Module contents**

#### **4.1.5 django\_test\_tools.management package**

#### **Subpackages**

**django\_test\_tools.management.commands package**

#### **Submodules**

**django\_test\_tools.management.commands.generate\_factories module**

**django\_test\_tools.management.commands.generate\_model\_test\_cases module**

**django\_test\_tools.management.commands.generate\_serializers module**

**django\_test\_tools.management.commands.parse\_qc\_files module**

<span id="page-16-2"></span><span id="page-16-1"></span>**Module contents**

<span id="page-17-11"></span>**Module contents**

## <span id="page-17-0"></span>**4.2 Submodules**

- <span id="page-17-1"></span>**4.3 django\_test\_tools.app\_manager module**
- <span id="page-17-2"></span>**4.4 django\_test\_tools.apps module**
- <span id="page-17-3"></span>**4.5 django\_test\_tools.assert\_utils module**

## <span id="page-17-4"></span>**4.6 django\_test\_tools.excel module**

- **class** django\_test\_tools.excel.**ExcelAdapter** Bases: object
	- **classmethod convert\_to\_dict**(*filename*, *sheet\_name=None*)

Reads an Excel file and converts every row into a dictionary. All values are converted to strings. Assumes first row contains the name of the attributes. :param filename: <str>Excel filename :param sheet\_name: <str> Name of the sheet :return: <list> A list of dictionaries.

**classmethod convert\_to\_list**(*filename*, *sheet\_name=None*, *has\_header=True*)

Reads an Excel file and converts every row into a list of values. :param filename: <str> Excel filename :param sheet\_name: <str> Name of the sheet :param has\_header: <bool> If true the first row is not included in the list. :return: <list> A list of lists.

- <span id="page-17-5"></span>**4.7 django\_test\_tools.file\_utils module**
- <span id="page-17-6"></span>**4.8 django\_test\_tools.mixins module**
- <span id="page-17-7"></span>**4.9 django\_test\_tools.models module**
- <span id="page-17-8"></span>**4.10 django\_test\_tools.urls module**
- <span id="page-17-9"></span>**4.11 django\_test\_tools.utils module**
- <span id="page-17-10"></span>**4.12 Module contents**

## **Contributing**

<span id="page-18-0"></span>Contributions are welcome, and they are greatly appreciated! Every little bit helps, and credit will always be given. You can contribute in many ways:

## <span id="page-18-1"></span>**5.1 Types of Contributions**

#### **5.1.1 Report Bugs**

Report bugs at [https://github.com/luiscberrocal/django-test-tools/issues.](https://github.com/luiscberrocal/django-test-tools/issues)

If you are reporting a bug, please include:

- Your operating system name and version.
- Any details about your local setup that might be helpful in troubleshooting.
- Detailed steps to reproduce the bug.

#### **5.1.2 Fix Bugs**

Look through the GitHub issues for bugs. Anything tagged with "bug" is open to whoever wants to implement it.

#### **5.1.3 Implement Features**

Look through the GitHub issues for features. Anything tagged with "feature" is open to whoever wants to implement it.

#### **5.1.4 Write Documentation**

Django Test Tools could always use more documentation, whether as part of the official Django Test Tools docs, in docstrings, or even on the web in blog posts, articles, and such.

#### **5.1.5 Submit Feedback**

The best way to send feedback is to file an issue at [https://github.com/luiscberrocal/django-test-tools/issues.](https://github.com/luiscberrocal/django-test-tools/issues)

If you are proposing a feature:

- Explain in detail how it would work.
- Keep the scope as narrow as possible, to make it easier to implement.
- Remember that this is a volunteer-driven project, and that contributions are welcome :)

#### <span id="page-19-0"></span>**5.2 Get Started!**

Ready to contribute? Here's how to set up *django-test-tools* for local development.

- 1. Fork the *django-test-tools* repo on GitHub.
- 2. Clone your fork locally:

\$ git clone git@github.com:your\_name\_here/django-test-tools.git

3. Install your local copy into a virtualenv. Assuming you have virtualenvwrapper installed, this is how you set up your fork for local development:

```
$ mkvirtualenv django-test-tools
$ cd django-test-tools/
$ python setup.py develop
```
4. Create a branch for local development:

\$ git checkout -b name-of-your-bugfix-or-feature

Now you can make your changes locally.

5. When you're done making changes, check that your changes pass flake8 and the tests, including testing other Python versions with tox:

```
$ flake8 django_test_tools tests
$ python setup.py test
$ tox
```
To get flake8 and tox, just pip install them into your virtualenv.

6. Commit your changes and push your branch to GitHub:

```
$ git add .
$ git commit -m "Your detailed description of your changes."
$ git push origin name-of-your-bugfix-or-feature
```
7. Submit a pull request through the GitHub website.

## <span id="page-20-0"></span>**5.3 Pull Request Guidelines**

Before you submit a pull request, check that it meets these guidelines:

- 1. The pull request should include tests.
- 2. If the pull request adds functionality, the docs should be updated. Put your new functionality into a function with a docstring, and add the feature to the list in README.rst.
- 3. The pull request should work for Python 2.6, 2.7, and 3.3, and for PyPy. Check [https://travis-ci.org/luiscberrocal/](https://travis-ci.org/luiscberrocal/django-test-tools/pull_requests) [django-test-tools/pull\\_requests](https://travis-ci.org/luiscberrocal/django-test-tools/pull_requests) and make sure that the tests pass for all supported Python versions.

## <span id="page-20-1"></span>**5.4 Tips**

To run a subset of tests:

\$ python -m unittest tests.test\_django\_test\_tools

## **Credits**

## <span id="page-22-1"></span><span id="page-22-0"></span>**6.1 Development Lead**

• Luis Carlos Berrocal [<luis.berrocal.1942@gmail.com>](mailto:luis.berrocal.1942@gmail.com)

## <span id="page-22-2"></span>**6.2 Contributors**

Issis Itzel Montilla [<issis.montilla@gmail.com>](mailto:issis.montilla@gmail.com)

## History

## <span id="page-24-1"></span><span id="page-24-0"></span>**7.1 0.1.0 (2017-04-26)**

• First release on PyPI.

## Python Module Index

## <span id="page-26-0"></span>d

```
django_test_tools, 14
django_test_tools.doc_utils, 11
django_test_tools.excel, 14
django_test_tools.flake8, 12
django_test_tools.flake8.parsers, 11
django_test_tools.generators, 12
django_test_tools.generators.serializer_gen,
       12
django_test_tools.git, 13
django_test_tools.git.helpers, 12
django_test_tools.management, 14
django_test_tools.management.commands,
       13
django_test_tools.models, 14
```
#### Index

## <span id="page-28-0"></span>A

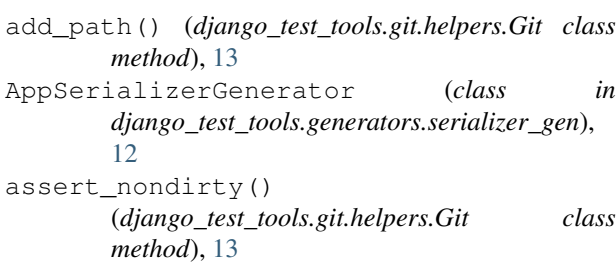

## $\overline{C}$

commit() (*django\_test\_tools.git.helpers.GenericCVS class method*), [12](#page-15-5) convert\_to\_dict() (*django\_test\_tools.excel.ExcelAdapter class method*), [14](#page-17-11) convert\_to\_list() (*django\_test\_tools.excel.ExcelAdapter class method*), [14](#page-17-11)

## D

django\_test\_tools (*module*), [14](#page-17-11) django\_test\_tools.doc\_utils (*module*), [11](#page-14-4) django\_test\_tools.excel (*module*), [14](#page-17-11) django\_test\_tools.flake8 (*module*), [12](#page-15-5) django\_test\_tools.flake8.parsers (*module*), [11](#page-14-4) django\_test\_tools.generators (*module*), [12](#page-15-5) django\_test\_tools.generators.serializer\_gen report() (*django\_test\_tools.git.helpers.Git method*), (*module*), [12](#page-15-5) django\_test\_tools.git (*module*), [13](#page-16-3) django\_test\_tools.git.helpers (*module*), [12](#page-15-5) django\_test\_tools.management (*module*), [14](#page-17-11) django\_test\_tools.management.commands (*module*), [13](#page-16-3) django\_test\_tools.models (*module*), [14](#page-17-11)

## E

ExcelAdapter (*class in django\_test\_tools.excel*), [14](#page-17-11)

### F

Flake8Parser (*class in django\_test\_tools.flake8.parsers*), [11](#page-14-4)

#### G

GenericCVS (*class in django\_test\_tools.git.helpers*), [12](#page-15-5) Git (*class in django\_test\_tools.git.helpers*), [12](#page-15-5)

#### I

is\_usable() (*django\_test\_tools.git.helpers.GenericCVS class method*), [12](#page-15-5)

#### latest\_tag\_info() (*django\_test\_tools.git.helpers.Git class method*), [13](#page-16-3)

### P

L

parse\_summary() (*django\_test\_tools.flake8.parsers.Flake8Parser method*), [11](#page-14-4) parse\_totals() (*django\_test\_tools.flake8.parsers.RadonParser method*), [12](#page-15-5)

## R

RadonParser (*class in django\_test\_tools.flake8.parsers*), [12](#page-15-5)

## S

[13](#page-16-3)

SerializerGenerator (*class in django\_test\_tools.generators.serializer\_gen*), [12](#page-15-5)

#### T

tag() (*django\_test\_tools.git.helpers.Git class method*), [13](#page-16-3)

### W

write\_summary() (*django\_test\_tools.flake8.parsers.Flake8Parser method*), [12](#page-15-5) write\_totals() (*django\_test\_tools.flake8.parsers.RadonParser*

*method*), [12](#page-15-5)